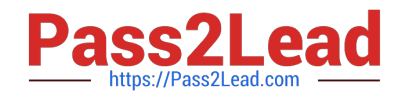

**77-427Q&As**

# Excel 2013 Expert Part One

# **Pass Microsoft 77-427 Exam with 100% Guarantee**

Free Download Real Questions & Answers **PDF** and **VCE** file from:

**https://www.pass2lead.com/77-427.html**

100% Passing Guarantee 100% Money Back Assurance

Following Questions and Answers are all new published by Microsoft Official Exam Center

**C** Instant Download After Purchase

- **83 100% Money Back Guarantee**
- 365 Days Free Update
- 800,000+ Satisfied Customers  $\epsilon$  or

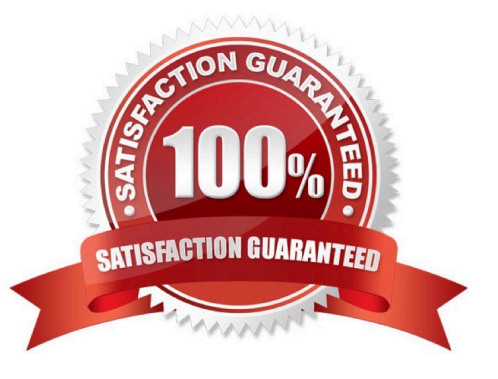

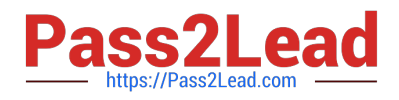

#### **QUESTION 1**

Rick works as an Office Assistant for Tech Perfect Inc. He is responsible for preparing sales

reports of the company. He has created a sales report in a workbook of Excel 2013 and this workbook contains various worksheets as shown in the image given below:

 $H$   $H$   $H$ SaleReport Sale Data Growth Data **Sale Chart** Growth Chart 和

Rick wants the sheet tabs of the sheets containing charts to appear in red color. Which of the following steps will Rick take to accomplish the task?

A. Select the sheets containing charts. Select the Colors option in the Themes group on the Page Layout page.

B. Select the sheets containing charts. Right-click on the sheet tabs.

C. Select the sheets containing charts. Right-click on the sheet tabs. Choose the Sheet Color Option from the shortcut menu.

D. Select the sheets containing charts. Select the Effects option in the Themes group on the Page Layout page.

Correct Answer: B

According to the question, Rick wants the sheet tabs of the sheets containing charts to appear in red color. In order to accomplish the task, he will take the following steps:

1.

Select the sheets containing charts.

2.

Right-click on the sheet tabs. Choose the Tab Color option from the shortcut menu.

 $H$   $H$   $H$ SaleReport Sale Data Growth Data **Sale Chart** Growth Chart 術

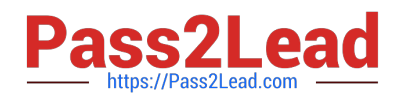

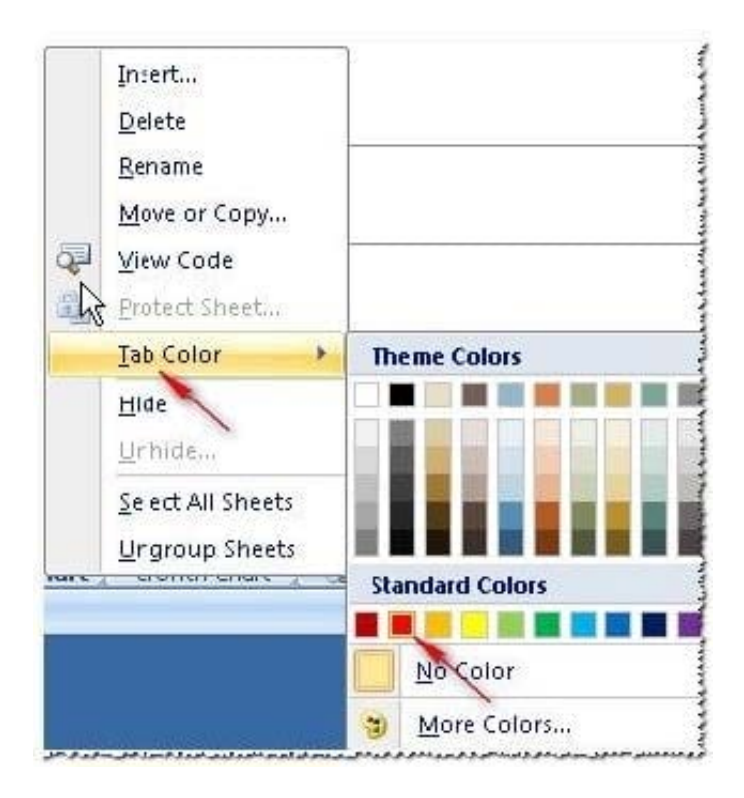

Answer options A and D are incorrect. These steps will not affect the appearance of the sheet tabs. Answer option C is incorrect. This is an invalid answer option.

# **QUESTION 2**

Rick works as an Office Assistant for Tech Perfect Inc. He is creating a report through Microsoft Excel 2013. Rick wants to interact with cell data but his computer does not contain VBA code and few features of his computer are still Excel 5. 0 features. Which of the following will Rick use to accomplish the task?

- A. Accounting template
- B. Trust Center
- C. Form control
- D. Evaluate Formula

Correct Answer: C

A form control is an original control that is compatible with old versions of Excel, beginning with Excel version 5. 0. It is designed for use on XLM macro sheets. It can be used when a user wants to simply interact with cell data without using VBA code and when he wants to add controls to chart sheets. By using form controls, the user can run macros. He can attach an existing macro to a control, or write or record a new macro. These controls cannot be added to UserForms, used to control events, or modified to run Web scripts on Web pages. Answer option A is incorrect. The accounting template is used for numbering months of a financial year to period numbering. It is used to compare month to month, actual v budget, quarter to quarter, year to year variances. It is the initial point for other reports that need the use of months. Answer option D is incorrect. Evaluate Formula is the formula examination tool provided by Microsoft Excel. This tool is useful for examining formulas that do not produce any error but are not generating the expected result.Answer option B is incorrect. Trust Center is where a user can find security and privacy settings for Microsoft Office 2013 programs.

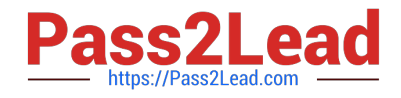

#### **QUESTION 3**

You work as a Finance Manager for Blue Well Inc. The company has a Windows-based network. You are using Excel spreadsheet for maintaining financial budget and other financial calculations. You want to return the depreciation of an asset for a specified period by using the fixed-declining balance method and to return the future value of a starting principal after applying a series of compound interest rates.

Which of the following financial functions will you use to accomplish the task? Each correct answer represents a complete solution. Choose all that apply.

A. DB function

- B. NPV function
- C. DDB function
- D. FVSCHEDULE function
- Correct Answer: AD

Various financial functions (reference) are as follows:

1.

ACCRINT function: It is used to return the accrued interest for a security that pays periodic interest.

2.

ACCRINTM function: It is used to return the accrued interest for a security that pays interest at maturity.

3.

 AMORDEGRC function: It is used to return the depreciation for each accounting period by using a depreciation coefficient.

4.

 COUPDAYBS function: It is used to return the number of days from the beginning of the coupon period to the settlement date.

5.

AMORLINC function: It is used to return the depreciation for each accounting period.

6.

COUPDAYS function: It is used to return the number of days in the coupon period containing the settlement date.

7.

COUPDAYSNC function: It is used to return the number of days from the settlement date to the next coupon date.

8.

COUPNCD function: It is used to return the next coupon date after the settlement date.

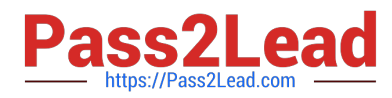

9.

 COUPNUM function: It is used to return the number of coupons payable between the settlement date and maturity date.

10.

COUPPCD function: It is used to return the previous coupon date before the settlement date.

11.

CUMIPMT function: It is used to return the cumulative interest paid between two periods.

12.

CUMPRINC function: It is used to return the cumulative principal paid on a loan between two periods.

13.

 DB function: It is used to return the depreciation of an asset for a specified period by using the fixed-declining balance method.

14.

 DDB function: It is used to return the depreciation of an asset for a particular period by using the double-declining balance method.

15.

DISC function: It is used to return the discount rate for a security.

16.

 DOLLARDE function: It is used to convert a dollar price that is expressed as a fraction into a dollar price that is expressed as a decimal number.

17.

 DOLLARFR function: It is used to convert a dollar price that is expressed as a decimal number into a dollar price that is expressed as a fraction.

18.

DURATION function: It is used to return the annual duration of a security with periodic interest payments.

19.

EFFECT function: It is used to return the effective annual interest rate.

20.

FV function: It is used to return the future value of an investment.

21.

 FVSCHEDULE function: It is used to return the future value of a starting principal after applying a series of compound interest rates.

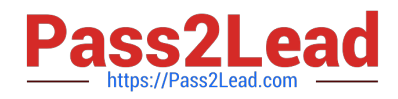

22.

INTRATE function: It is used to return the interest rate for a fully invested security.

23.

IPMT function: It is used to return the interest payment for an investment for a specified period.

24.

IRR function: It is used to return the internal rate of return for a series of cash flows.

25.

ISPMT function: It is used to calculate the interest paid during a particular period of an investment.

26.

 MDURATION function: It is used to return the Macauley modified duration for a security with an assumed par value of \$100.

27.

 MIRR function: It is used to return the internal rate of return in which positive and negative cash flows are financed at different rates.

28.

NOMINAL function: It is used to return the annual nominal interest rate.

29.

NPER function: It is used to return the number of periods for an investment.

30.

 NPV function: It is used to return the net present value of an investment on the basis of a series of periodic cash flows and a discount rate.

31.

ODDFPRICE function: It is used to return the price per \$100 face value of a security with an odd first period.

32.

ODDFYIELD function: It is used to return the yield of a security with an odd first period.

33.

ODDLPRICE function: It is used to return the price per \$100 face value of a security with an odd last period.

34.

ODDLYIELD function: It is used to return the yield of a security with an odd last period.

35.

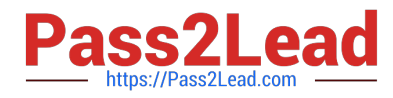

PMT function: It is used to return the periodic payment for an annuity.

36.

PPMT function: It is used to return the payment on the principal for an investment for a particular defined period.

37.

PRICE function: It is used to return the price per \$100 face value of a security that pays Periodic interest.

38.

PRICEDISC function: It is used to return the price per \$100 face value of a discounted security.

39.

PRICEMAT function: It is used to return the price per \$100 face value of a security that pays interest at maturity.

40.

PV function: It is used to return the current value of an investment.

41.

RATE function: It is use d to return the interest rate per period of an annuity.

42.

RECEIVED function: It is used to return the amount received at maturity for a fully invested security.

43.

SLN function: It is used to return the straight-line depreciation of an asset for one period.

44.

SYD function: It is used to return the sum-of-years\\' digits depreciation of an asset for a particular period.

45.

TBILLEQ function: It is used to return the bond-equivalent yield for a Treasury bill.

46.

TBILLPRICE function: It is used to return the price per \$100 face value for a Treasury bill.

47.

TBILLYIELD function: It is used to return the yield for a Treasury bill.

48.

 VDB function: It is used to return the depreciation of an asset for a specified or partial period by using a declining balance method.

49.

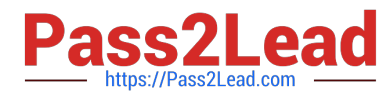

XIRR function: It is used to return the internal rate of return for a schedule of cash flows that is not necessarily periodic.

50.

XNPV function: It is used to return the net present value for a schedule of cash flows that is not necessarily periodic.

51.

YIELD function: It is used to return the yield on a security that pays periodic interest.

52.

YIELDDISC function: It is used to return the annual yield for a discounted security.

53.

YIELDMAT function: It is used to return the annual yield of a security that pays interest at maturity.

# **QUESTION 4**

You work as an Office Assistant for Blue Well Inc. The company has a Windows-based network. You want to get the trend of the Business data range. For this purpose, you want to use trendlines in the chart. Which of the following steps will you take to apply the trendlines in the chart?

Each correct answer represents a part of the solution. Choose all that apply.

A. Clear the check box of any Trendline fields to disconnect a slicer.

B. Select the type that you want from Trendline options.

C. Click the Insert Trendline arrow, and then click Trendline Connections on the Options tab in the Sort and Filter group.

D. Select a chart and then navigate to the Chart Tools Layout tab.

Correct Answer: BD

# **QUESTION 5**

You work as a Sales Manager for Rainbow Inc. Your responsibility includes preparing sales report of the Sales department. You use Microsoft Excel 2013 to prepare sales reports. You have created a quarterly sales report of the department. After entering required data and inserting charts, you want to give a professional look to the document. You want to produce the document with soothing graphic effects, soft fonts, and light colors. Which of the following steps will you take to accomplish the task with least administrative burden?

A. Use the SmartArt option.

B. Create a new workbook through a template. Copy all data and charts of the report to the new workbook.

C. Choose one of the pre-built themes.

D. Select all the text of the document. Change font style to Verdana and font color to light gray. Use vibrant colors for charts.

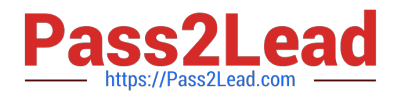

#### Correct Answer: C

In order to accomplish the task, you will have to choose one of the pre-built themes.

Document

themes work on the overall design of the entire document. It enables users to specify colors,

fonts, and variety of graphic effects in a document. Themes change the look and feel of the document.

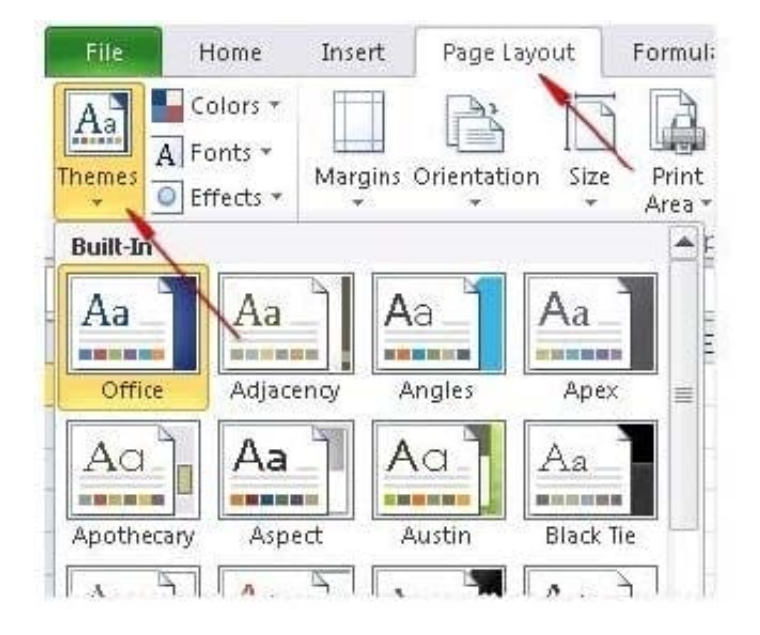

Microsoft Excel 2013 comes with a large collection of pre-built themes. Users can create their own themes for a document. Themes can be specified through Page Layout > Themes.

Answer option A is incorrect. The SmartArt option does not produce soothing graphic effects, soft fonts, and light colors.

Answer options B and D are incorrect. These options involve manual processing.

Therefore, any formatting done manually will increase the administrative burden.

[77-427 PDF Dumps](https://www.pass2lead.com/77-427.html) [77-427 VCE Dumps](https://www.pass2lead.com/77-427.html) [77-427 Practice Test](https://www.pass2lead.com/77-427.html)